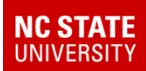

# SAS Reports: 10-Year Profile

#### A NEW WAY TO GET WHAT YOU **NEED**

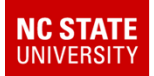

# How to get to SAS Reports

- New link to the SAS Information Delivery Portal (a one-stop repository for all reports) in the "Graduate Administrators" pagelet
	- and the state of the state MyPack Portal
	- and the state of For Faculty & Staff
	- and the state of the state Reporting section

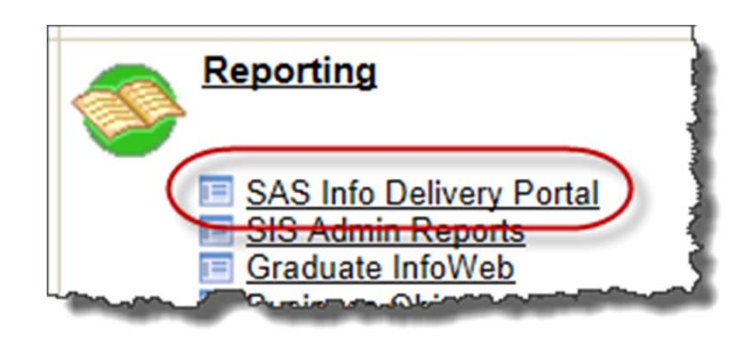

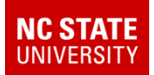

# Information Delivery Portal

#### •Program level reports are at the bottom

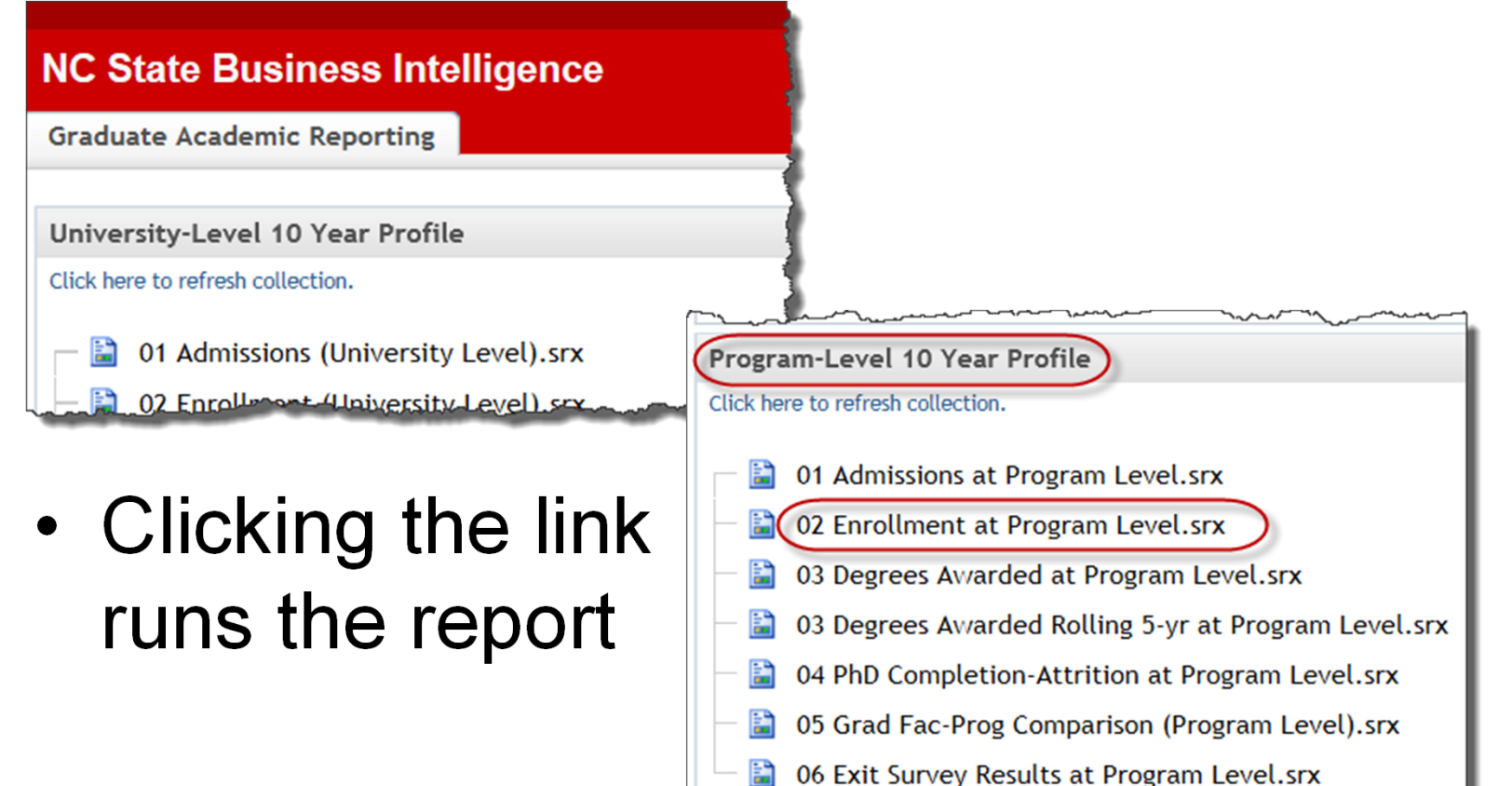

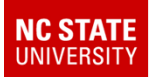

# Navigating in the Reports

- Each report opens with a navigation summary describing all report sections
	- and the state of the state Upper left drop-down: report section names
	- and the state of the state Upper right: numbers of sections

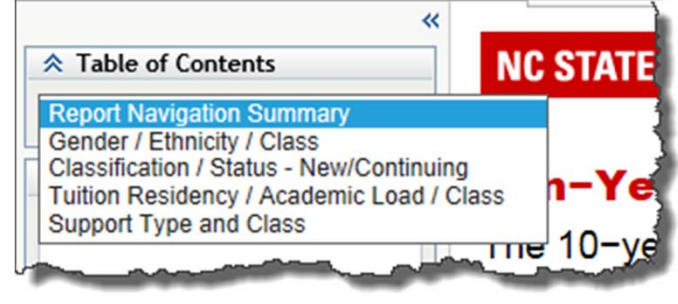

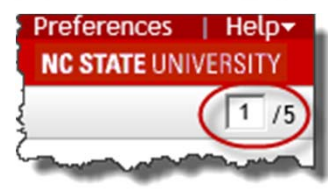

– Click section name from drop-down or type section number and hit enter to go to that report section

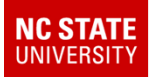

# Running the Reports

• All college-level and program-level reports will prompt you for either the college or the Answer the prompts below and click the View Report button to continue. **Gender / Ethnicity / Class** academic \* Program Descr Available:  $\bigcirc$   $\overline{\oplus}$   $\overline{\oplus}$  Rows 1 - 100 of 132  $\biguplus$ Selected: (all possible values) program

Accounting

Adult & Community College Edu • Choosing Aeros e Fogineeries multiple items will run a combined report for all items chosen.

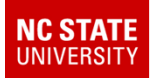

## Running the Reports

- Most reports will have additional prompts \* Select Class Available:
	- and the state of the state They allow you to "slice and dice" the report in many ways

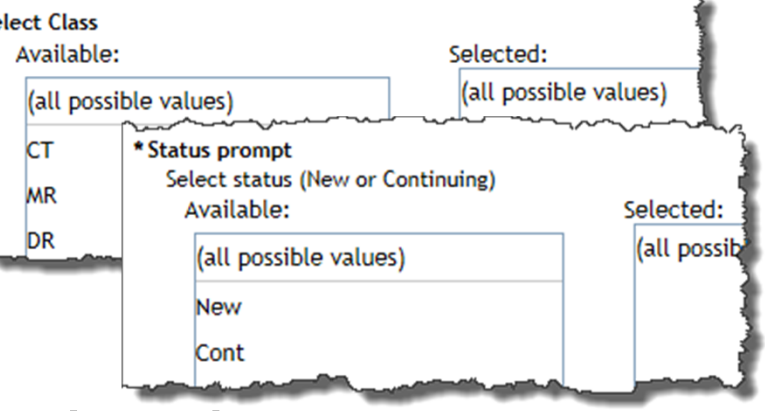

- and the state of the state Those prompts are optional ("all possible values" is the default choice)
- and the state of the state Examples: class, new/continuing status, academic load, gender, tuition residency

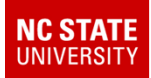

# Running the Reports

- What do these reports tell me?
	- Data for the most recent ten-year period
	- Presented in both

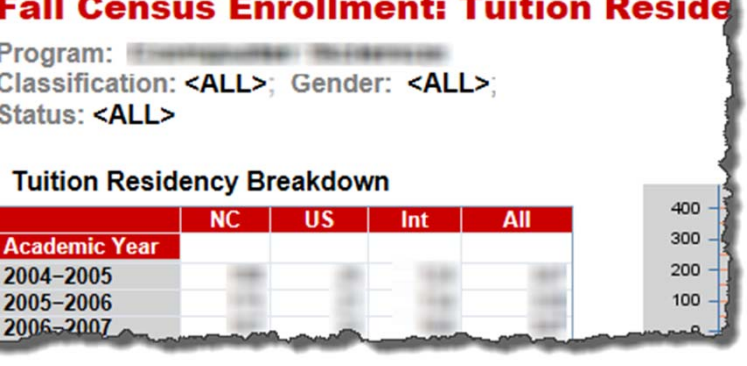

tabular and line-graph format

- and the state of Reports can be exported to Excel by choosing Data → Export
- – Or you can export individual tables (right-click, Export Table, Excel)

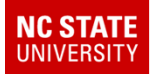

# What's in the 10-year Profile?

- Graduate Admissions Report
- Census Graduate Enrollment Report
- Degrees Awarded Report
- PhD Completion & Attrition Report
- Faculty & Comparison Program Report
- Exit Survey Reports